Last update: **2012/08/03 12:35**

## **Name Categories**

\*

Choosing Show categories from the Customer menu brings up this window:

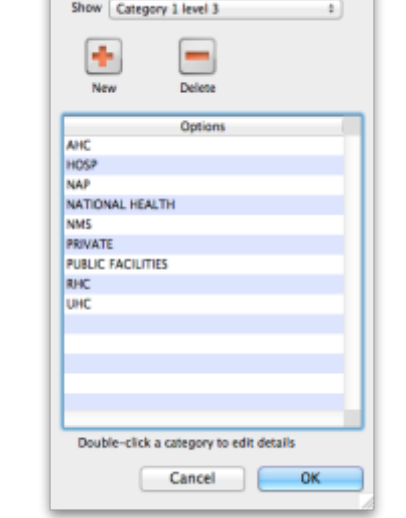

**A**  $\odot$  **C** Customer category

Here you can add and edit categories for your suppliers. To add a new category, click `New category'. To edit an existing category name, double-clickdouble-click it in the list. Either action brings up this window:

## $\pmb{\times}$

In category name, add or edit the category name. A list of suppliers to whom this category has been assigned in shown underneath. If there are no assigned suppliers, click `Delete' to delete the category.

Previous: [[items:ad\_hoc\_items|Ad Hoc\_items]] Next: [Suppliers: Adding and Viewing](https://docs.msupply.org.nz/names:adding_suppliers)

From: <https://docs.msupply.org.nz/> - **mSupply documentation wiki** Permanent link:

**[https://docs.msupply.org.nz/names:name\\_categories?rev=1343997303](https://docs.msupply.org.nz/names:name_categories?rev=1343997303)**

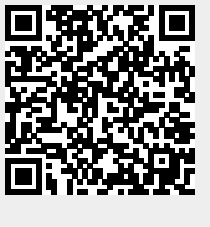